## **How To Use the OEM ID**

Download the Maintenance tool current version is<http://www.amanero.com/oemtool115.zip>

Upack the .zip and internally you will find a pdf that explains how to program a Combo384 Board.

This document will show where to put the OEM ID needed to customize the Combo384 Board.

Start ConfigTool.exe contained on the upacked zip file and put your oem id in the form shown in the image:

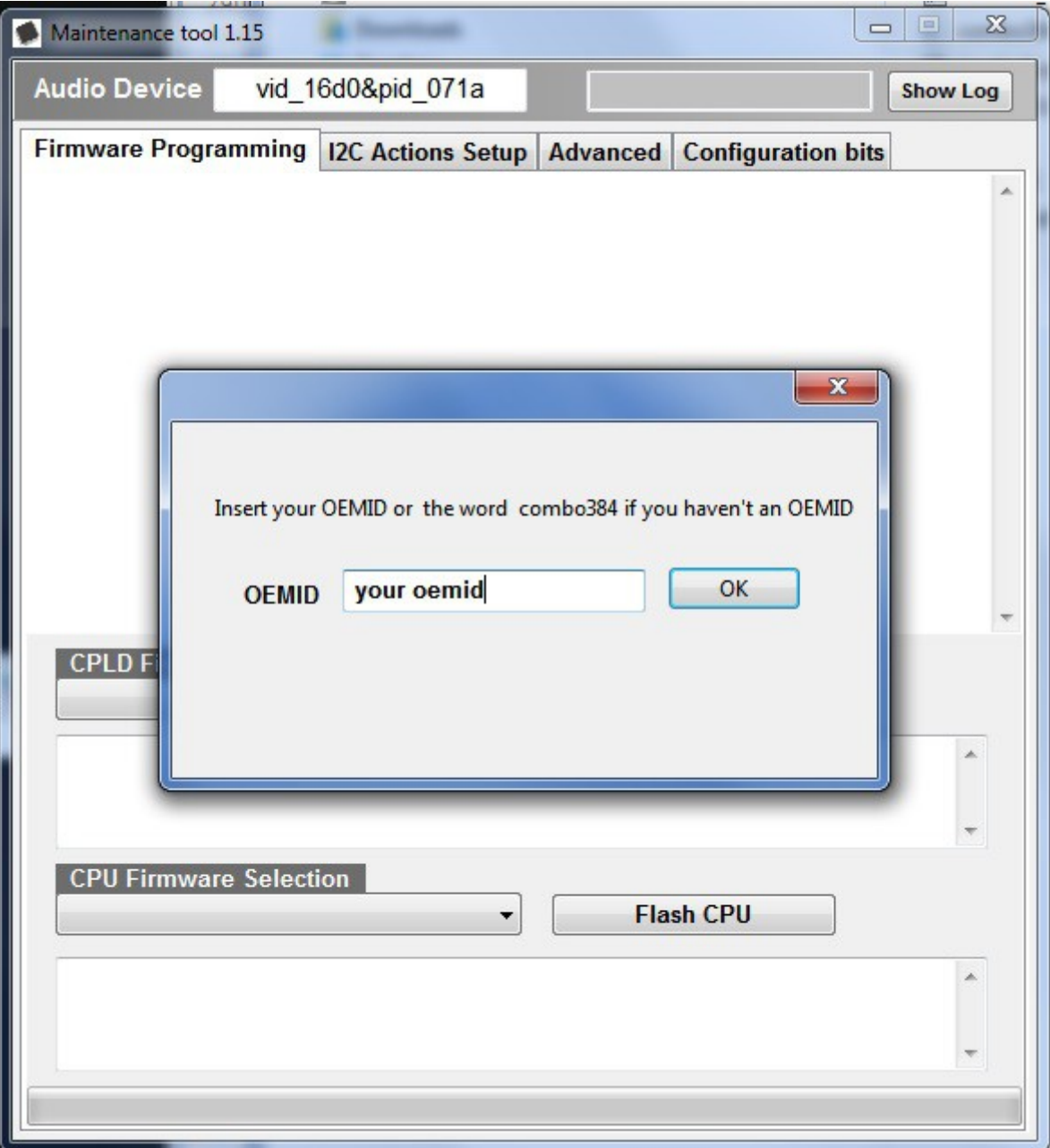

To Customize the Board parameters like VID/PID, Device Name, Manufacturer name select the **Advanced** tag and fill the form

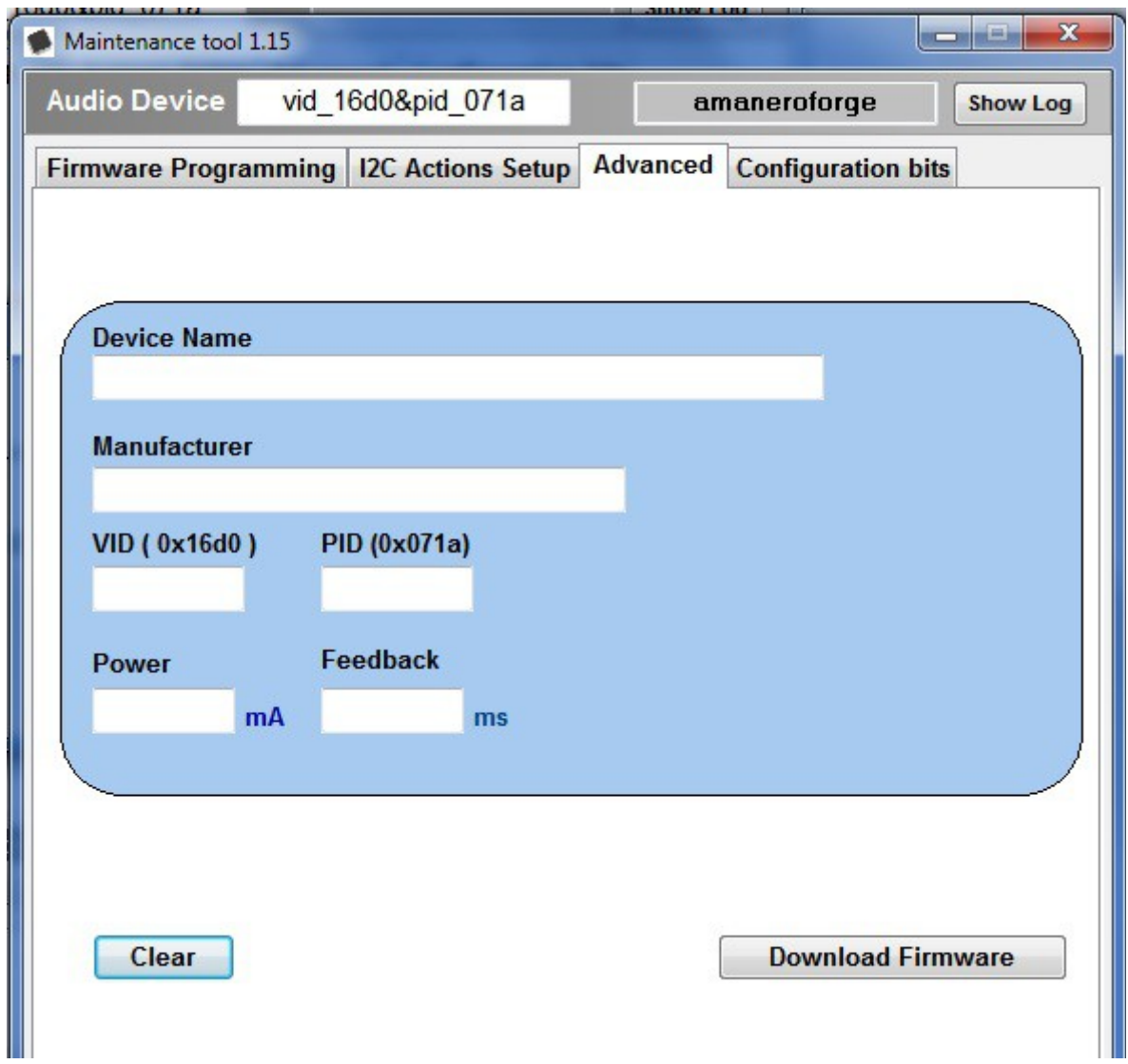

Default VID/PID 0x16D0 and 0x071A must be replaced by your own VID/ID couple if a custom WDM Windows(r) driver is required.

The tool stores the inserted value, so you don't need to re-fill the form every time.

To start programming the board selecting the **Firmware Programming** Tag

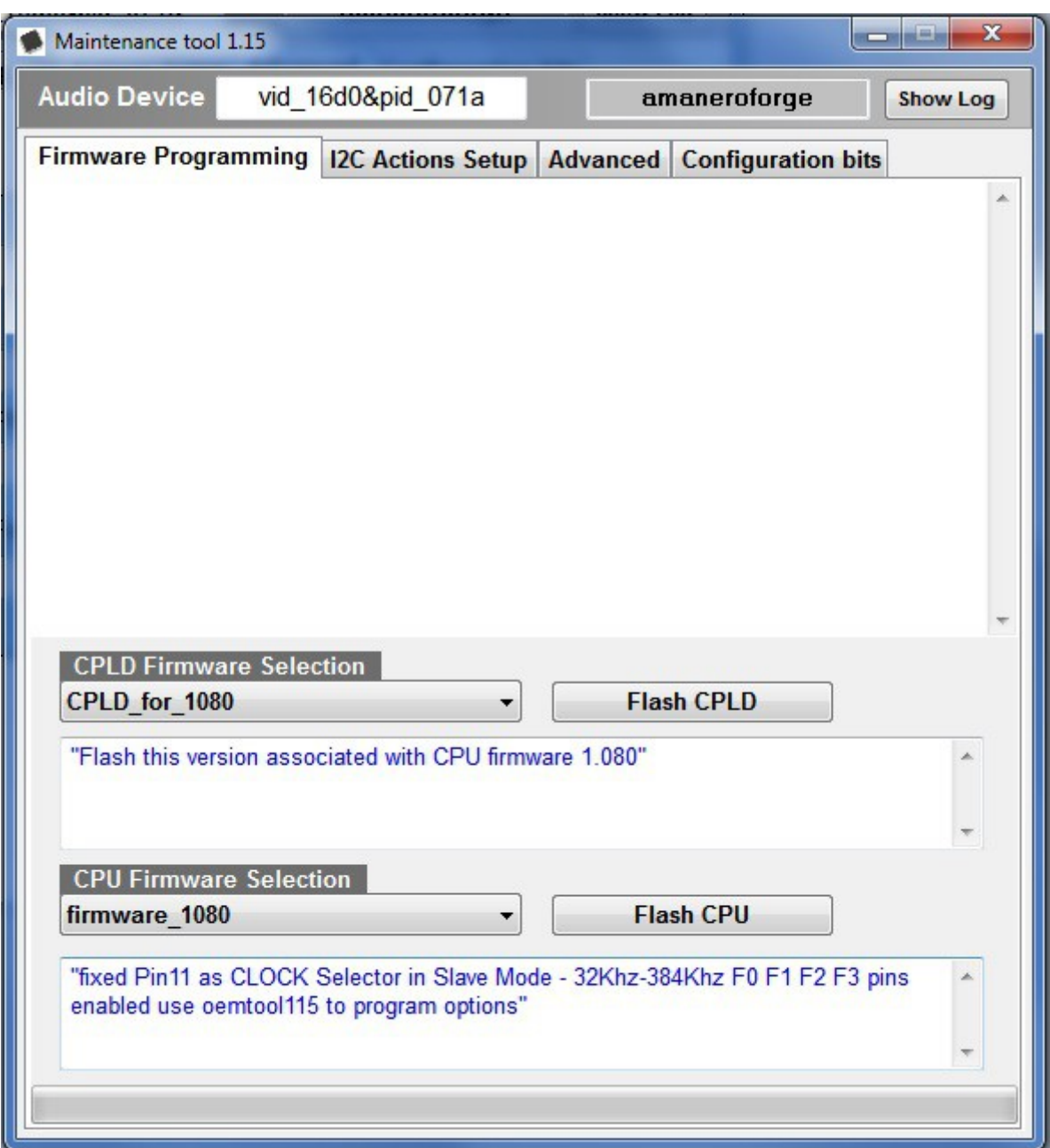

Then follow the instructions in the pdf contained in the oemtool115.zip.